# What's New

# **Google** Apps

#### NOVEMBER 2015

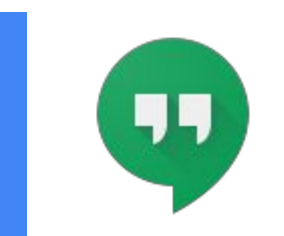

### **Featured Launch: Meetings made simple with guest access**

Guest access to [Hangouts](#page-1-0) video calls without a Google account

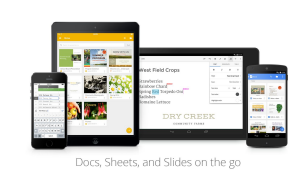

#### **Work anywhere**

[Sharing](#page-2-0) on the go with Google Drive [Commenting,](#page-3-0) charts, and more in Google Docs and Sheets apps for Android

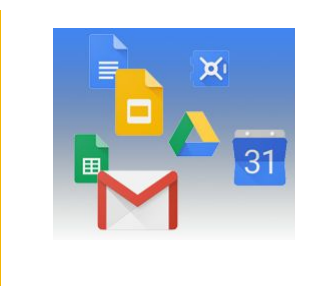

#### **Simple to use**

Better previews of Excel and other [spreadsheet](#page-4-0) files in Google Drive and Gmail Restore deleted events in Google [Calendar](#page-4-1) web Find ["missing"](#page-5-0) emails more easily in Gmail [Smarter](#page-5-1) sorting in Google Drive 'Recent' view on the web A simpler, better [Google+](#page-6-0) Drag and drop files [directly](#page-7-0) into folders in Google Drive

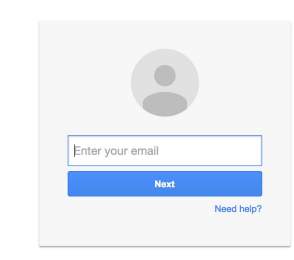

#### **Business ready**

Find, [approve,](#page-8-0) and install apps that work with Android for Work even more easily New version (5.0.25.0) of Google Apps Migration for Microsoft [Exchange](#page-10-0) New version (v3.8) of Google Apps Sync for [Microsoft®](#page-10-1) Outlook New version [\(v1.1.132.0\)](#page-10-2) of the Google Drive plug-in for Microsoft Office New version (v4.1.0) of Google Apps [Directory](#page-11-0) Sync

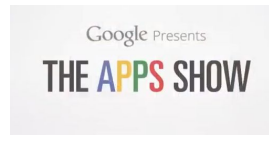

### **Learn more about Google Apps**

Google for Work Connect (GWC): The community for Apps [administrators](#page-12-0) *The Apps [Show](#page-12-1)* on [YouTube](#page-12-1) *What's New for Apps [Admins](#page-12-2)* [videos](#page-12-2)

*We'd really appreciate your [thoughts](https://docs.google.com/a/google.com/forms/d/19AJmnJuG_JWdOTSf0B_kL1DFemE8bbkJbZ42Iz6uDx0/viewform) on how we can make this newsletter work best for you.*

*-The Google Apps Team December 1, 2015*

### Featured Launch: Meetings made simple with guest access

### <span id="page-1-0"></span>Guest access to Hangouts video calls without a Google account

Announced November 19, 2015  $\bullet$  Share with your organization

**What's new:**Last year, we [introduced](http://googleappsupdates.blogspot.com/2014/10/easier-guest-access-to-hangouts-video.html) a new feature for Hangouts on the web allowing Google Apps customers to share links to Hangouts video calls so that external meeting guests may request to join if not explicitly invited. We [completed](http://googleappsupdates.blogspot.com/2015/03/easier-guest-access-to-hangouts-video.html) the rollout of this feature across all platforms earlier this year.

Now we've made this feature even more useful by removing the requirement that guests have a Google account in order to join a Hangouts video call. Here's how it works: guests without a Google account who have been provided with the video call link by the organizer will be asked to provide their name and then request to join the call.

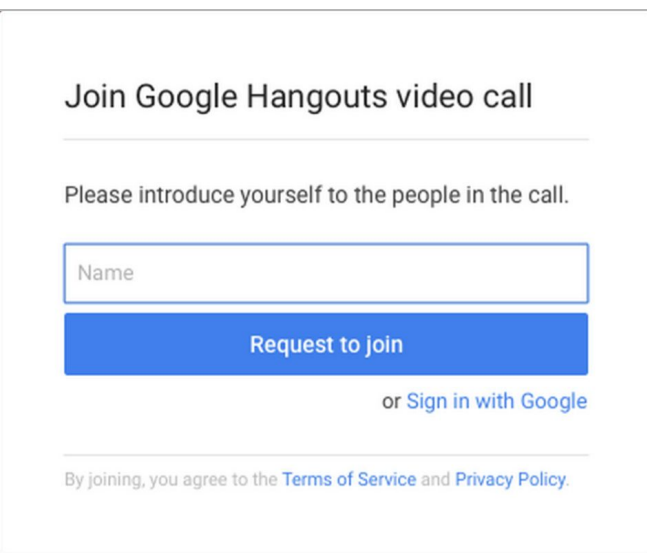

Any attendee from the domain organizing the video call can then allow the guest into the meeting.

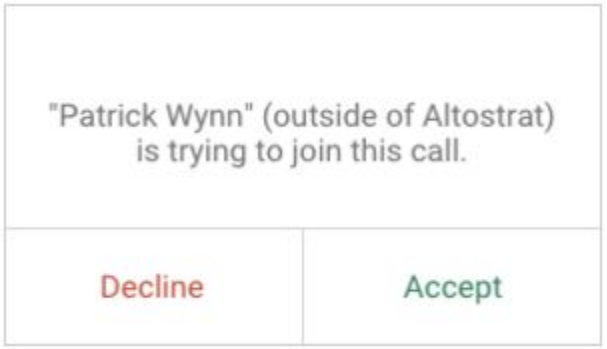

We've also made this easier for guests who do not use Google Calendar by ensuring a link to the video call is visible in the description of the event.

This new feature is available now for guests joining with a web browser, making it easy for Apps customers using Hangouts to meet with anyone - inside or outside their organization, with or without a Google account. Customers with Chromebox for meetings will also have an even easier method for guests to present content in meeting rooms.

*Check out the Help Center for more information: [Hangouts](https://support.google.com/a/answer/6097610) | [Chromebox](https://support.google.com/chromeboxformeetings/answer/3350117) for meetings*

### Work anywhere

### <span id="page-2-0"></span>Sharing on the go with Google Drive

Announced November 4, 2015 Share with your organization

What's new: Following the recent [addition](http://googleappsupdates.blogspot.com/2015/10/request-access-to-files-with-google.html) of the ability to request access to Drive files on Android, we've made sharing on the go even easier with several new features in the Drive apps for Android and iOS.

#### **Sharing notifications (Android and iOS)**

People using the Drive app can now choose to receive mobile notifications when someone shares a Drive item with them, allowing them to open the file or folder by simply tapping on the notification. If a file/folder owner has notifications turned on and someone requests access to their content, the owner will be notified of the request instantly on their mobile device so they can quickly grant access.

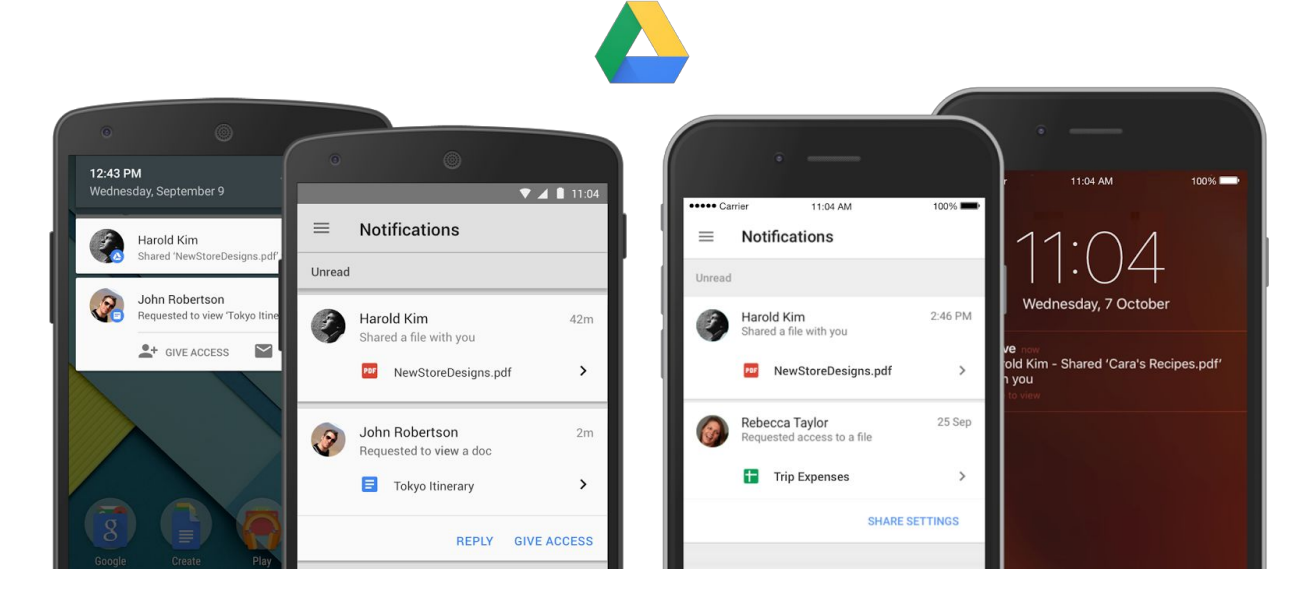

People will be informed of this new feature the first time they use the updated versions of the Drive app, and can choose to turn it on or off in Settings.

#### **Consistent sharing experience across platforms (iOS)**

We've implemented a more consistent sharing experience in Drive (and the Docs editor apps too!) across platforms, including the ability for people using the Drive iOS app to add custom messages to recipients directly from the app when sharing a file.

#### **Seamless sharing to people without a Google account (Android)**

Until now, a Google Account was needed to view shared files on an Android device. Now, people can do this without a Google Account just like they can on the web.

#### *More Information*

- *Help Center: [Android](https://support.google.com/drive/topic/1361437) | [iOS](https://support.google.com/drive/topic/2429901)*
- *Get the Google Drive [Android](https://play.google.com/store/apps/details?id=com.google.android.apps.docs&hl=en) app on Google Play*
- *Get the [Google](https://itunes.apple.com/us/app/google-drive-free-online-storage/id507874739?mt=8) Drive iOS app in the App Store*

### <span id="page-3-0"></span>Commenting, charts, and more in Google Docs and Sheets apps for Android

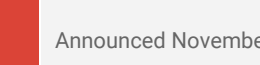

Announced November 12, 2015 Share with your organization

**What's new:** Commenting is crucial to collaboration amongst your employees. This launch makes it easier for them to work together—even from their mobile devices. In the latest version of the Google Sheets app for Android, users can now add new and reply to existing comments. In the newest Google Docs app for Android, they can now see comments and suggestions in Print Layout view—and then resolve, close, accept, or reject those comments and suggestions—making it simpler to move between their desktop and mobile devices.

This launch also helps users better create and edit charts in the Sheets app for Android. For instance, if a user a selects a single cell and inserts a chart, we'll automatically expand that data selection to include the immediately surrounding cells. This will make it easier for users to create robust charts with relevant information. In addition, when an employee creates a new chart, they'll now see three recommended chart types, which we'll suggest based on the data they've selected.

As a bonus, when your employees download the latest version of the Sheets app for Android, they'll be able to view the more than 400 new fonts added to Sheets on the web earlier this week.

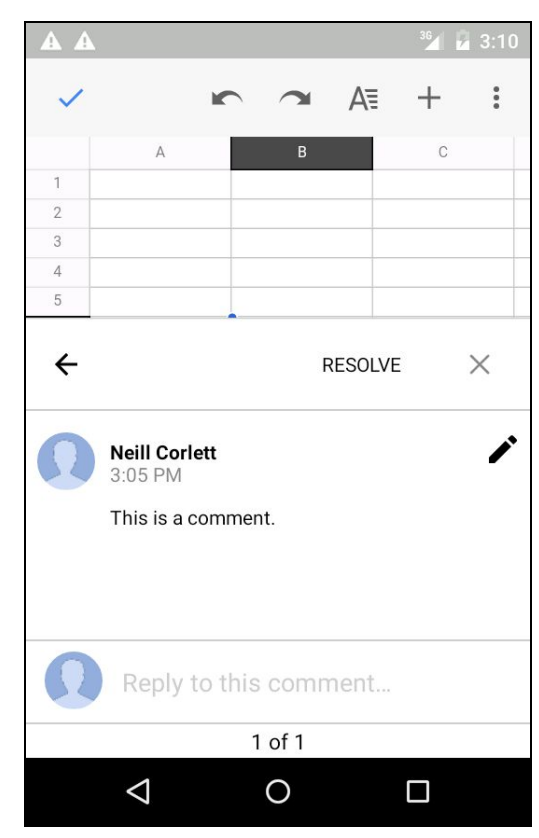

*Download the latest versions of the Google Docs and Sheets apps for Android from the Play [Store.](https://play.google.com/store) For more information, check out these Help Center articles:*

- *Add comments to documents and [spreadsheets](https://support.google.com/docs/answer/4602240) on Android*
- *Add a chart or graph to a [spreadsheet](https://support.google.com/docs/answer/63728)*

### Simple to use

#### <span id="page-4-0"></span>Better previews of Excel and other spreadsheet files in Google Drive and Gmail

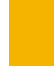

Announced on November 3rd, 2015 Share with your organization

**What's new**: Google Apps aims to provide customers with a seamless experience when interacting with files and attachments, regardless of their file type. With this launch, we now provide a more consistent and useful experience when previewing Excel and other spreadsheet files (e.g. .csv, .tsv, .ods) in Google Drive and Gmail on the web.

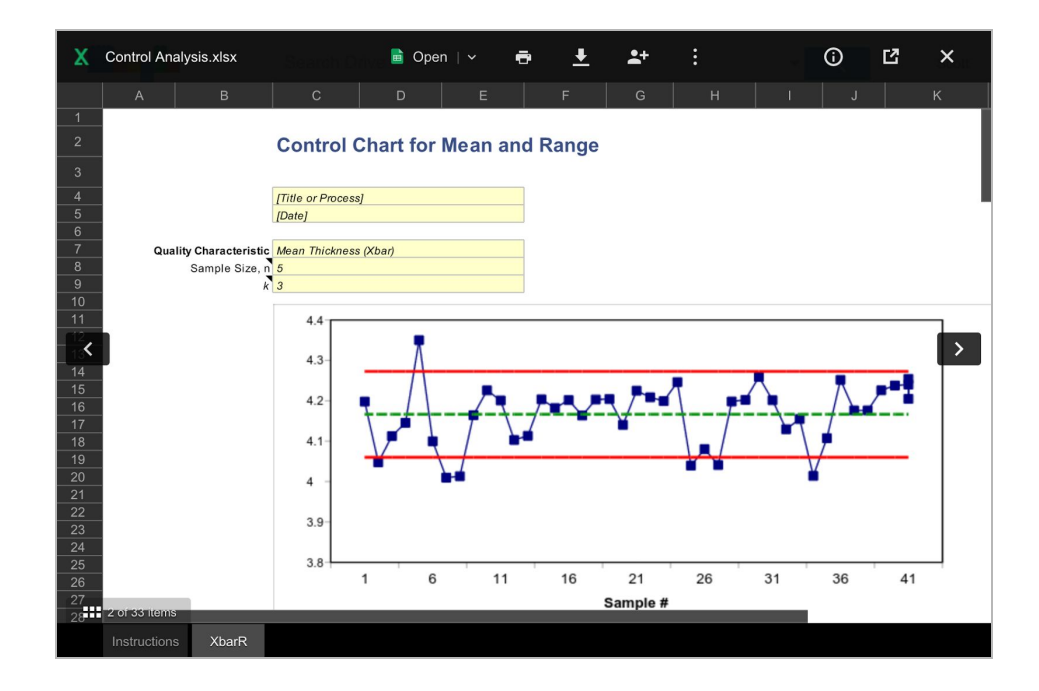

When spreadsheet files are opened in Drive or in Gmail as an attachment, the content will now be quickly and cleanly displayed in a view-only format that is searchable and easily navigable. People can then decide to print, download, share, or open the file in Google Sheets or another app for editing.

### <span id="page-4-1"></span>Restore deleted events in Google Calendar web

Announced on November 5th, 2015 Share with your organization

**What's new**: Ever deleted a calendar event by mistake and wanted to get it back - just like you can in Gmail and Drive? Now you can: we've added Trash functionality to Google Calendar on the web, providing an easy way for users to view, permanently delete, or restore individual and recurring deleted calendar events. Trash puts calendar users in control by letting them quickly reverse any event mishaps, and limits escalations to Google Apps admins.

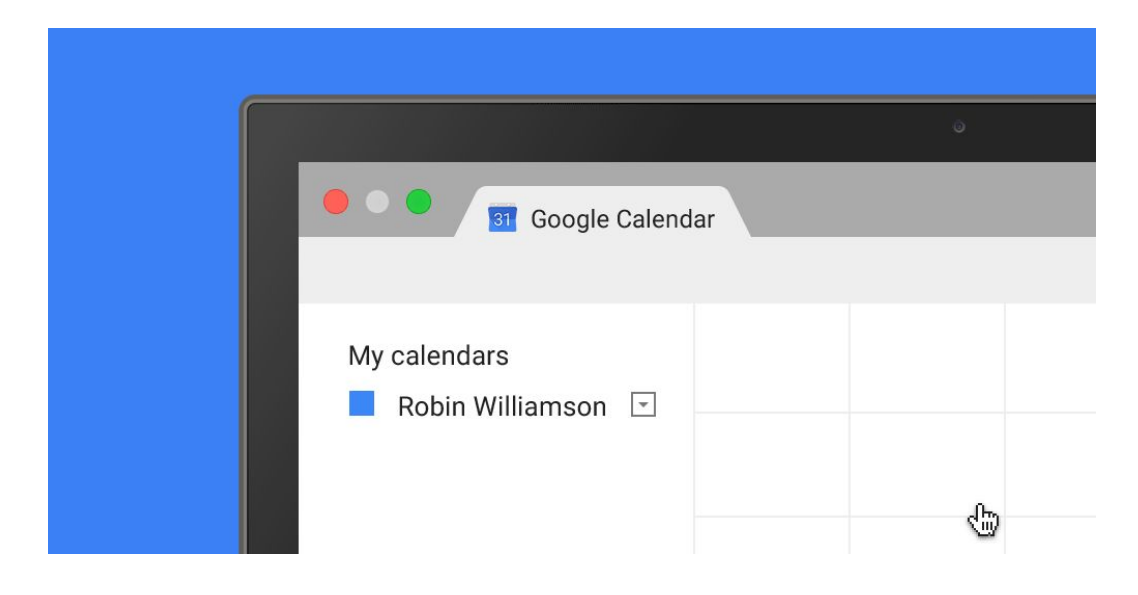

Trash is accessible from the calendar's dropdown menu in the "My calendars" section as well as from Calendar Settings. This functionality is available for both primary calendars and secondary calendars for which people have edit rights.

Admins can track events restored or removed from Trash within their domain using [Calendar](https://support.google.com/a/answer/6110475) Audit logs in the Admin console.

**Note**: The first time a user deletes an event from a shared calendar after this launch, a one-time email notification will be sent to them from Google Calendar, explaining the Trash options and details around sharing settings.

*Check out the Help [Center](https://support.google.com/calendar/answer/37113?p=trash_learnmore&rd=1#trash) for more information*.

### <span id="page-5-0"></span>Find "missing" emails more easily in Gmail

Announced on November 9th, 2015 Share with your organization

**What's new**: Sometimes emails are mistakenly marked as spam or put into Trash, and they can be difficult to discover via search. To help address this issue, Gmail will now search in both the Trash and Spam folders (only Trash was indexed previously). If a match is found, a footer at the bottom of search results will indicate the match and direct the user to view the messages.

> $\alpha$ Some messages in Trash or Spam match your search. View messages.

In addition, if a search query is too general to return useful search results, a different footer will now be shown guiding the user to try refining their query using Gmail advanced search.

Q Improve result with search options such as sender, date, size and more.

*Check out the Help [Center](https://support.google.com/mail/answer/6593) for more information.*

#### <span id="page-5-1"></span>Smarter sorting in Google Drive 'Recent' view on the web

Announced on November 12th, 2015 Share with your organization

**What's new**: Google Drive lets people organize and access their content in a single, secure location. To make it easier for people to find and interact with that content on the web, today's launch introduces a smarter sorting experience for the 'Recent' view in Drive.

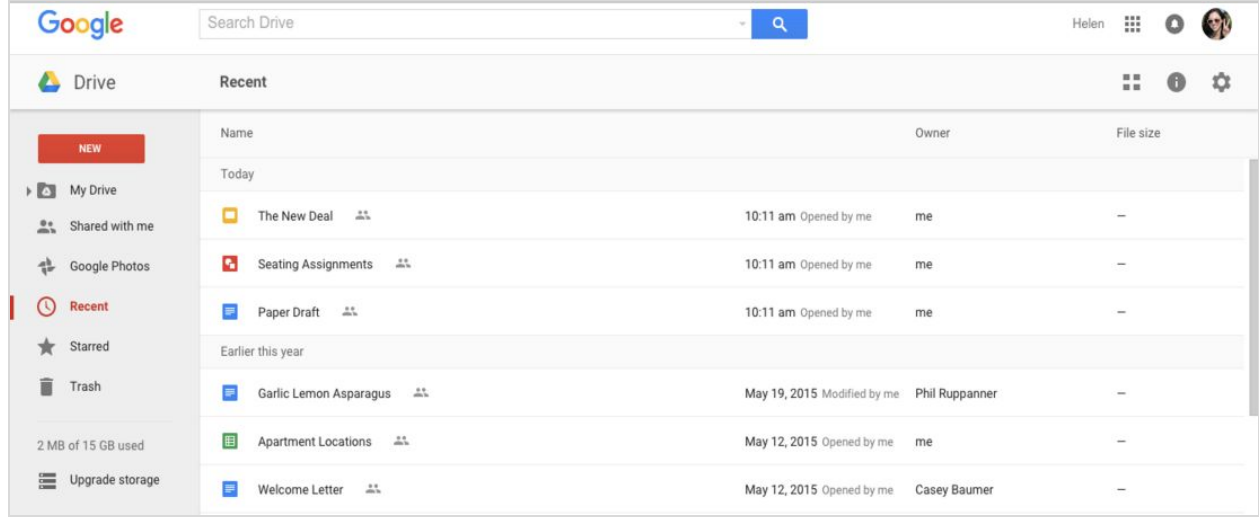

The new sorting experience removes the existing sorting dropdown options ('Last modified,' 'Last modified by me,' and 'Last opened by me') and replaces them with a dynamically-generated view based on the actions of the person using Drive. Items will continue to be segmented into time-based sections ('Today,' 'Earlier this week,'

etc), and will now indicate whether each item was opened, modified, or uploaded by the user directly in the UI. The smarter sorting ensures that items acted upon by the user are more likely to be shown than items acted upon by other collaborators.

*Check out the Help [Center](https://support.google.com/drive/answer/2375046) for more information.*

### <span id="page-6-0"></span>A simpler, better Google+

Announced on November 17th, 2015 Share with your organization

**What's new**: In November, we rolled out a few updates to Google+ that make it easier to focus on the features our Apps customers tell us they find the most useful. There's a new homestream to quickly browse through content, Communities that make it easy to safely share ideas and Collections that enable organizations to curate their work and keep it in one easy-to-find place.

The fully redesigned homestream is built to be fast and simple. The new design makes it easier to use whether you're at your desk browsing through posts or sharing an update on the go from a smaller mobile device screen.

Domain-restricted Communities are a popular way for organizations to share content and ideas amongst teammates, with the peace of mind that they'll stay private. We've already seen how a global [fashion](https://www.google.com/work/apps/business/learn-more/allsaints_leading_change_in_retail.html) brand uses Communities to inspire conversation about products and branding among employees across the world and how a [Japanese](https://plus.google.com/+GoogleforWork/posts/LttYvWs23Fm) startup is keeping their staff up-to-date as they build a vaccine.

Collections let you keep all your related content in one spot and make it easier to discover and browse. For example, earlier this year we [dedicated](https://plus.google.com/collection/Yv7xh) a week on the Google for Work G+ page to our awesome System Admins. In order to keep all that content together, we put it into a Collection.

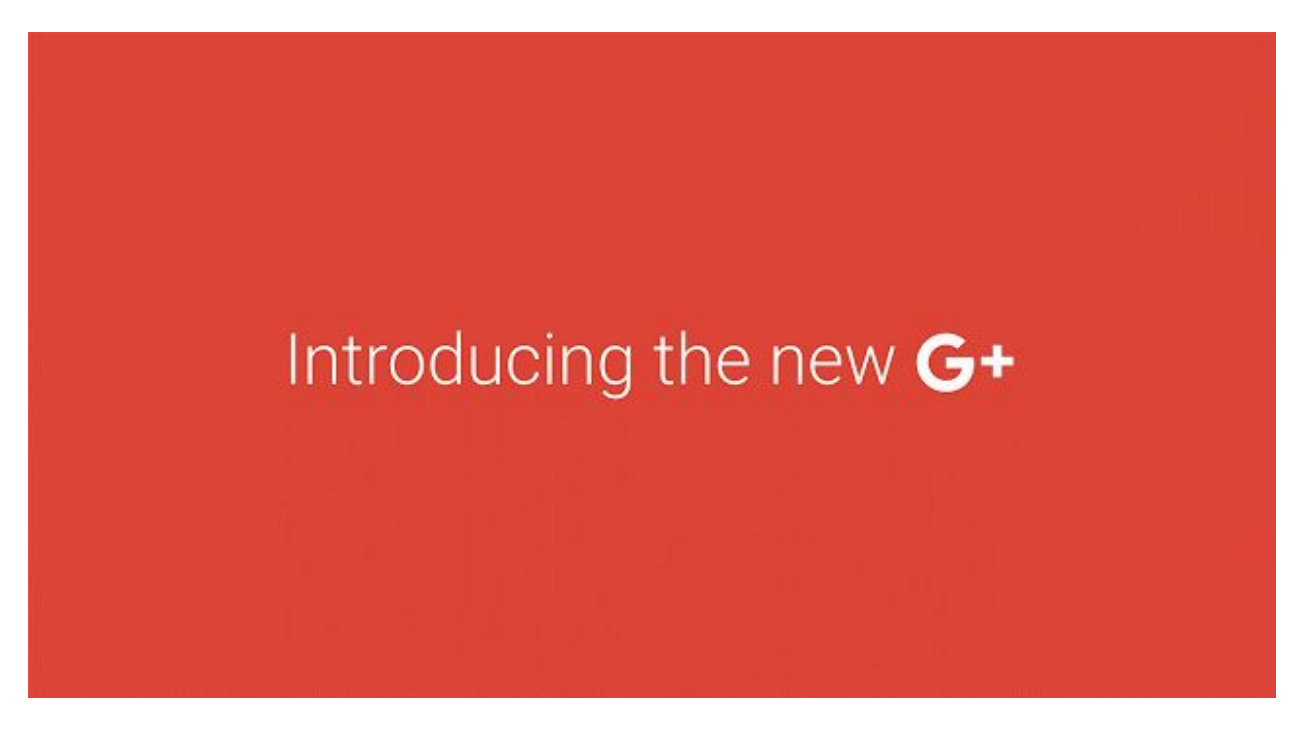

For more information on the launch check out the [Official](https://googleblog.blogspot.com/2015/11/introducing-new-google.html) Google Blog. The new-look Google+ is available on the web, iOS and Android.

*Check out the Help [Center](https://support.google.com/a/topic/1631857) to learn more.*

### <span id="page-7-0"></span>Drag and drop files directly into folders in Google Drive

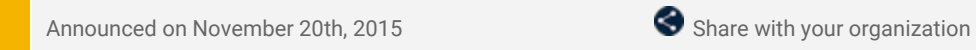

**What's new**: Google Drive allows you to upload files, images, and videos so you can work on them anywhere and anytime. With this launch, if you're using the latest versions of Chrome or Firefox on the web, you can now drag a file from your desktop directly into Drive folders or subfolders.

*Learn more in the Help [Center.](https://support.google.com/drive/answer/2424368)*

### Business ready

### <span id="page-8-0"></span>Find, approve, and install apps that work with Android for Work even more easily

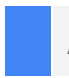

Announced November 3rd, 2015

**What's new:**The Google Apps [Marketplace](https://support.google.com/a/answer/172391) offers hundreds of quality enterprise apps that admins can install for their domains, enhancing their employees' native Google for Work apps with additional functionality and features. We're now making it easier for admins to determine the apps on the Google Apps Marketplace that work with [Android](https://www.android.com/work/) for Work and that can be installed on their end users' Android devices.

If you are logged in as an Apps for Work admin and visit the Google Apps [Marketplace,](https://apps.google.com/marketplace) you'll now see an **Available on Android for Work**section that features a select number of apps and links directly to their [Google](https://play.google.com/work) Play for [Work](https://play.google.com/work) counterparts. This initial group of apps will also be easily identifiable via an Android icon in the *Available on* section of their public listings on the Marketplace.

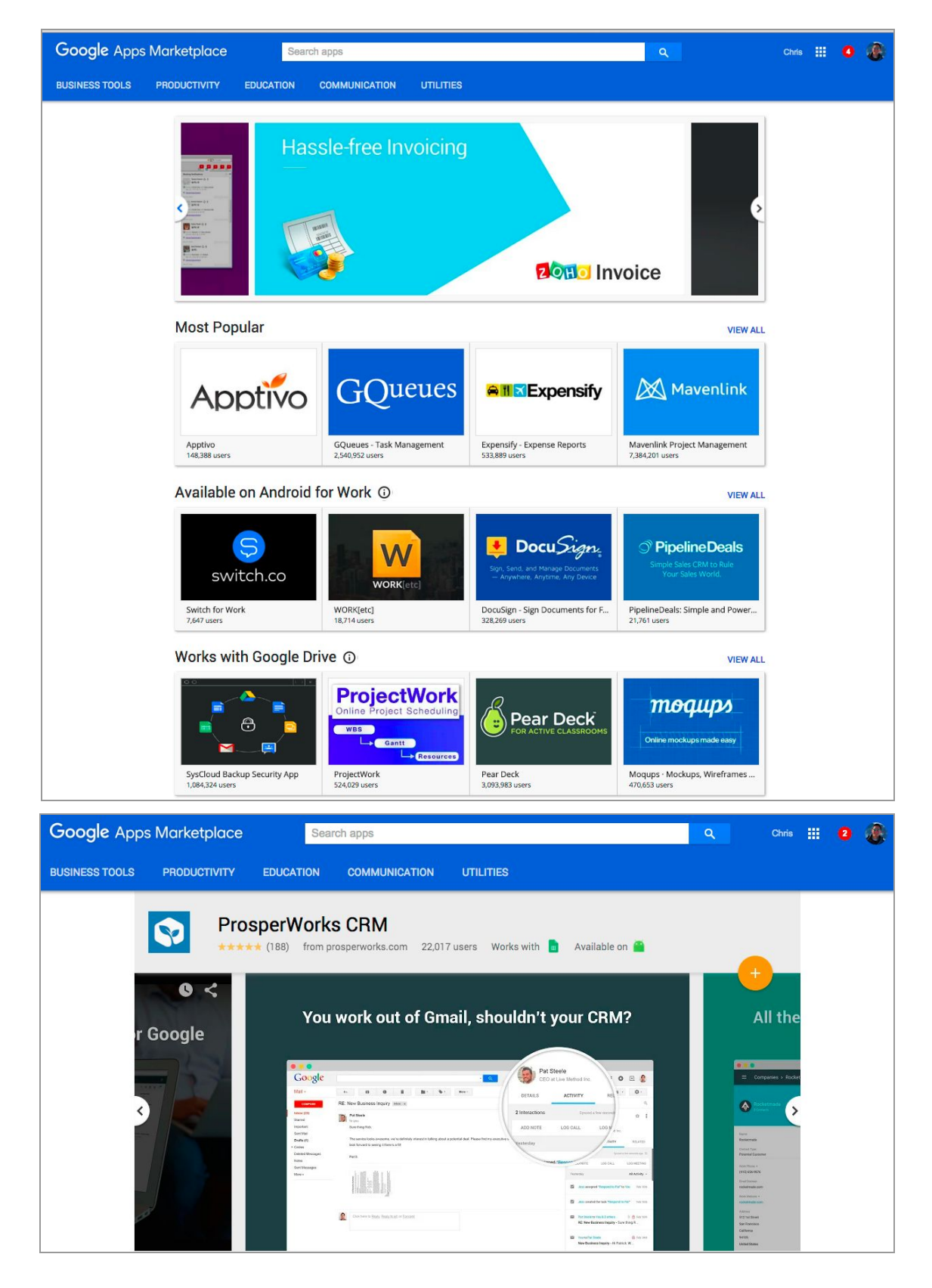

If your organization has Android for Work enabled and you install one of these **Available on Android for Work**

apps for your domain, you'll be given the option to visit the Play for Work store, where you can approve the corresponding Android app and begin deploying it to your users. This will allow your employees to get started using native mobile apps more quickly and easily.

In conjunction with the changes described above, we also made it simpler to identify apps that work with Google Apps in the Play for Work store. Going forward, if you're logged in as an Apps admin and visit the Play for Work store, select listings for apps that work with Google Apps will be marked *Works with Google Apps* and link to their Marketplace counterparts. If you have Android for Work enabled and approve one of those apps, you'll be given the option to navigate directly to that counterpart on the Marketplace and install it for your domain.

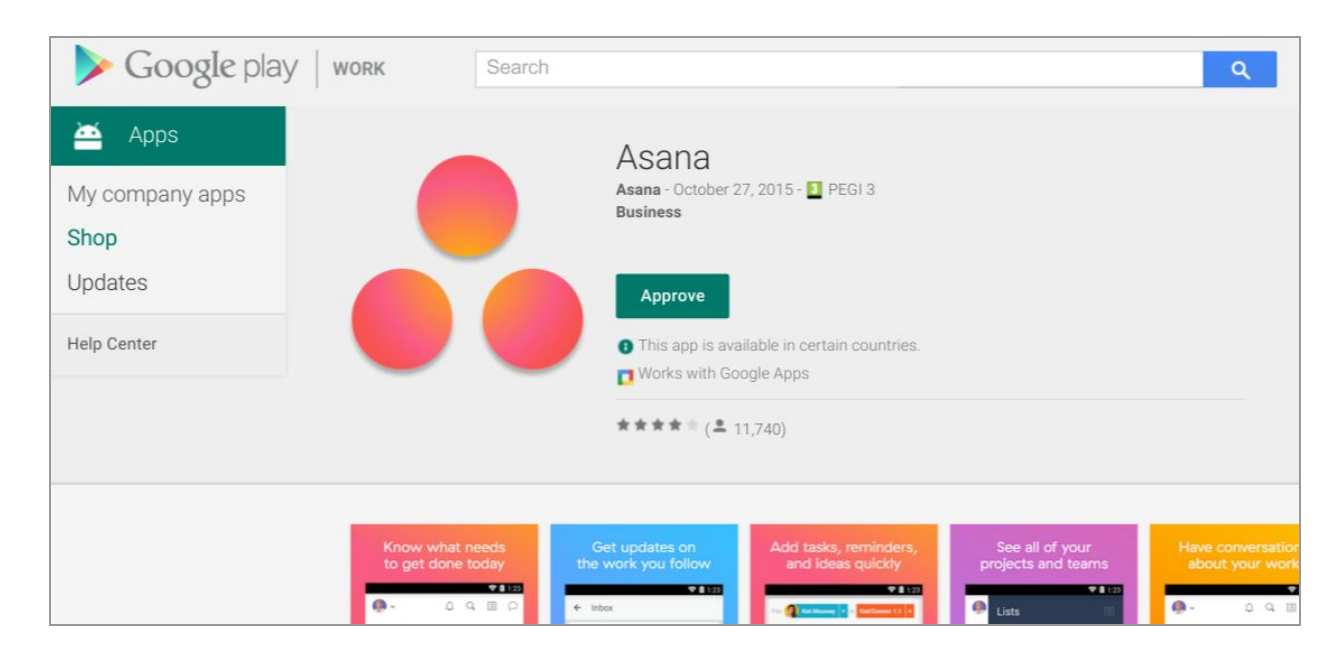

In addition, much like on the Marketplace, the Play for Work store will now display a **Works with Google Apps** section on its homepage. This section will allow you to quickly identify those Play for Work apps that have a Marketplace counterpart.

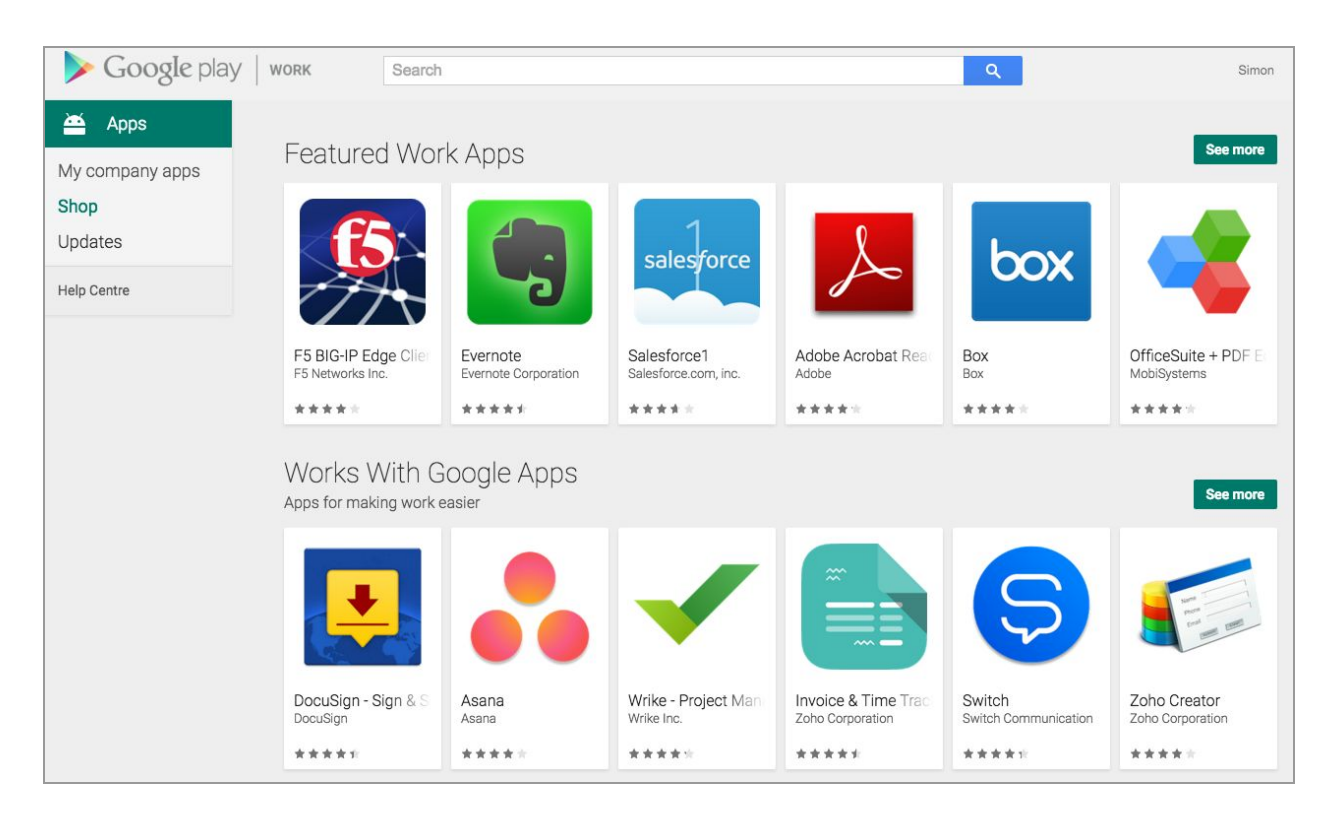

Initially, only a small group of apps will be featured in these **Available on Android for Work**and **Works with Google Apps**sections, though we're looking to add more apps in the future.

*Check out the Help [Center](https://support.google.com/a/answer/172391) to learn more.*

### <span id="page-10-0"></span>New version (5.0.25.0) of Google Apps Migration for Microsoft Exchange

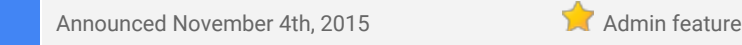

An updated version of Google Apps Migration for Microsoft Exchange® (GAMME) is now available:

#### **What's New**

- Service Accounts and OAuth 2.0 tokens are now used for data migration authorization. This replaces the deprecated OAuth 1.0 protocol.
- GAMME now uses the [Gmail](https://developers.google.com/gmail/api/) API for mail migration and label creation, replacing the Email Migration API v2 and Email Settings API, respectively.
- Reserved labels are now prefixed with an underscore to ensure proper nesting in the Gmail web interface. For example, a folder named "Inbox/Receipts" is migrated as "\_Inbox/Receipts."
- If the migration user list includes a user that doesn't exist or there's an authorization issue, GAMME now detects the problem in all cases and doesn't try to migrate that user. Previously, GAMME would try each message individually and the failure would take a longer time.
- Minor UI and logging improvements.

#### **What's Fixed**

- Multiple labels with names more than 225 characters long could cause a crash.
- Messages in subfolders of Deleted Items were not being correctly marked as Trash in Gmail.
- Messages migrated from Exchange Public Folders to Google Groups show sender as "unknown@googlegroups.com."
- GAMME would crash if any command line flag or setting content included "%s."
- GAMME would fail to migrate the sender SMTP address in some rare cases.
- IMAP commands and responses in the logs were sometimes truncated.

*For more information, check out What's New in [GAMME](https://support.google.com/a/answer/162794) in the Help Center.*

### <span id="page-10-1"></span>New version (v3.8) of Google Apps Sync for Microsoft® Outlook

Announced November 16th, 2015 Share with your organization

**What's New:** A new version (v3.8) of Google Apps Sync for Microsoft® Outlook (GASMO) is now available for download. The latest version now supports Office 2016 and Windows® 10.

Check out the Help [Center](https://support.google.com/a/answer/153463) for more details and [download](https://tools.google.com/dlpage/gappssync) the latest version of GASMO. Auto-updates for existing *GASMO users have already been pushed.*

### <span id="page-10-2"></span>New version (v1.1.132.0) of the Google Drive plug-in for Microsoft Office

Announced November 19th, 2015 Share with your organization

A new version of the Google Drive plug-in for [Microsoft](http://googleappsupdates.blogspot.com/2015/07/google-drive-plug-in-for-microsoft.html) Office is now available:

#### **What's New**

- Added support for customers to send feedback from settings menu
- New per-machine-based [enterprise](https://support.google.com/a/answer/6165960) installer for internal software distribution

#### **What's Fixed**

- Sharing feature would fail "unknown error has occurred" when saving Share changes.
- Fixed Japanese language UI issues

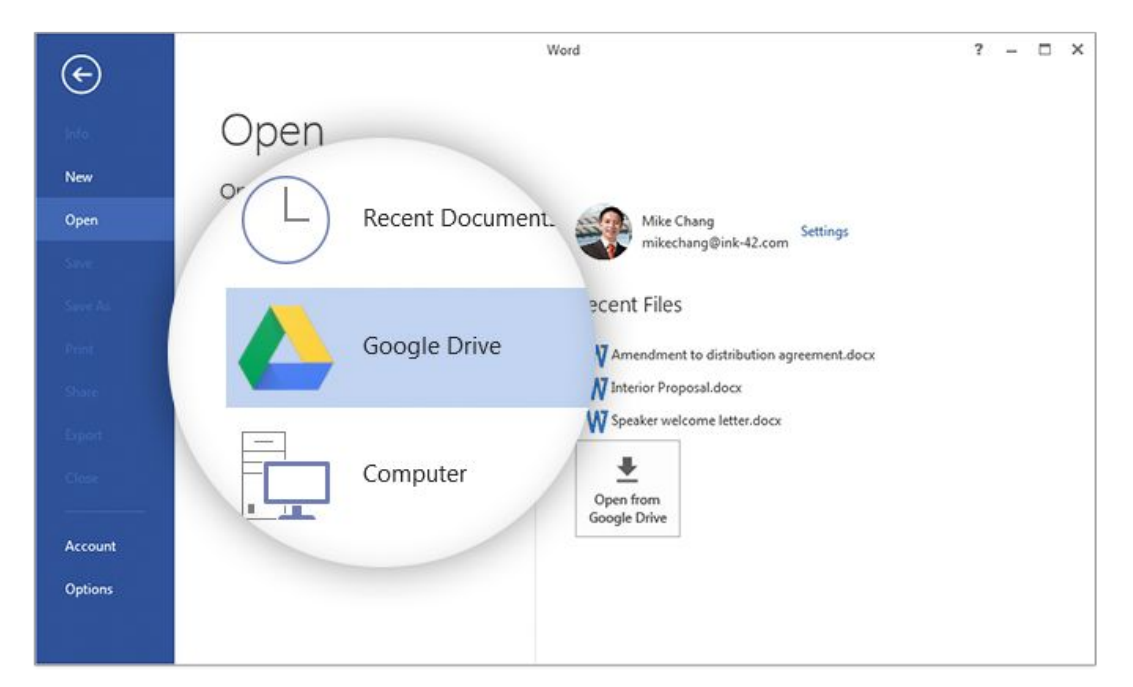

Google Apps domains who have deployed the plug-in and enabled automatic updates have already received the update.

*To get the plug-in and for more details, check out the Help Center: [Admins](https://support.google.com/a/answer/6165960) | End [users](https://support.google.com/drive/answer/6167634)*

### <span id="page-11-0"></span>New version (v4.1.0) of Google Apps Directory Sync

Announced November 19th, 2015

A new version of Google Apps Directory Sync (GADS) is now available:

#### **What's New**

● New license synchronization feature assigns specific licenses to Google Apps user accounts.

*Check out the Help [Center](https://support.google.com/a/answer/1263028) for more details and [download](https://support.google.com/a/answer/6120989) the latest version of GADS.*

### Learn more about Google Apps

### <span id="page-12-0"></span>Google for Work Connect (GWC): The official community for Apps Admins

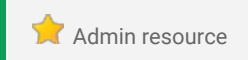

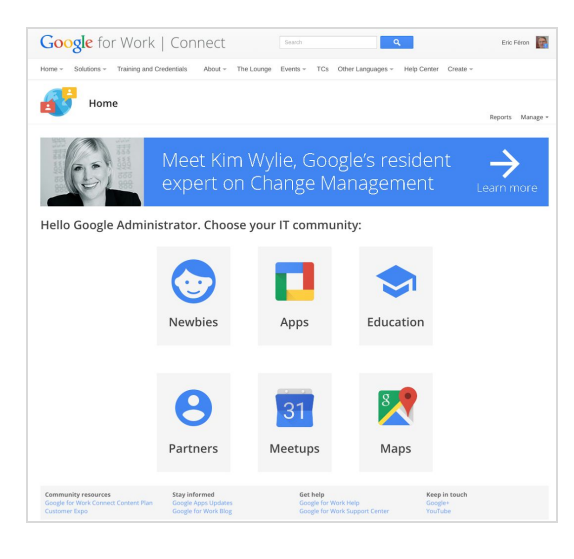

**Sign in today**: Google for Work Connect (GWC) is your one stop shop for resources to make your work with Google Apps easier. Sign in [today](https://connect.googleforwork.com/community/customers/?utm_source=WhatsNewJuly15Recap&utm_medium=referral&utm_campaign=JoinGWC) to discuss best practices, ask questions, and communicate with your peers and Googlers. Don't miss out! Make sure you follow our [Community](https://connect.googleforwork.com/people/sso-112919553321135468579) Manager, Luis [Vargas](https://connect.googleforwork.com/people/sso-112919553321135468579), to get the weekly buzz.

**What's new:**In November, our Q4 '15 Editorial Calendar covered Calendar, Docs, Drive, Forms, Inbox, and Sheets. We shared real world applications for each of these products, covering everything from data mining using Forms to voice typing in Docs. Our most popular piece was **Drive [plugin](https://connect.googleforwork.com/docs/DOC-12935) for** [Microsoft](https://connect.googleforwork.com/docs/DOC-12935) Office. Don't forget to check out Kim Wylie's latest piece of Change Management: [Switching](https://connect.googleforwork.com/docs/DOC-12961) from 'LINE' to Google [Hangouts:](https://connect.googleforwork.com/docs/DOC-12961) What I learnt in my first Google Change [Management](https://connect.googleforwork.com/docs/DOC-12961) Project [guest post by Yukari Sugiyama]. Leave us a comment and let us know what you think!

You are invited to join a two-day customer-led Meetup at the Googleplex! Join us to share best practices and insights with the Google for Work team. [Learn](https://connect.googleforwork.com/community/customers/events/meetup-at-googleplex) more.

#### <span id="page-12-1"></span>Google Apps for all: *The Apps Show* on YouTube, every Tuesday, 11am PST

Share with your organization

*What's new:The Apps Show's* sixth season is in full swing. In November we reviewed the plug-in for [Microsoft](https://youtu.be/4Om5rwmajB0) Office® files, how to [onboard](https://www.youtube.com/watch?v=YwnFYIkQUPQ) [employees,](https://www.youtube.com/watch?v=YwnFYIkQUPQ) and the exciting Voice [Typing](https://www.youtube.com/watch?v=b1Zpw2taB4I) feature in Docs.

Did you know that all episodes of *The Apps Show* are also available to you in file format on [Google](https://docs.google.com/forms/d/1DKGsZFSZaiyaUg0BjAHXQgWgYL0mL56Q-Z8clWgS34Q/viewform#start=invite) Drive?

*To do:* When you learn something from *The Apps Show*, share it!

*[Bookmark](http://goo.gl/C1Ms5D)* The Apps [Show](http://goo.gl/C1Ms5D) *playlist on [YouTube](http://goo.gl/C1Ms5D)*

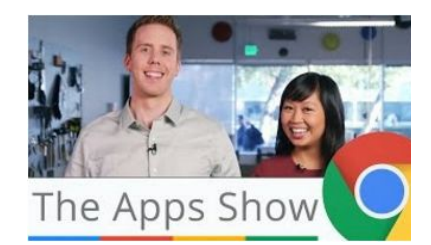

#### <span id="page-12-2"></span>*What's New for Apps Admins* videos

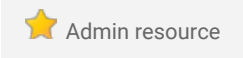

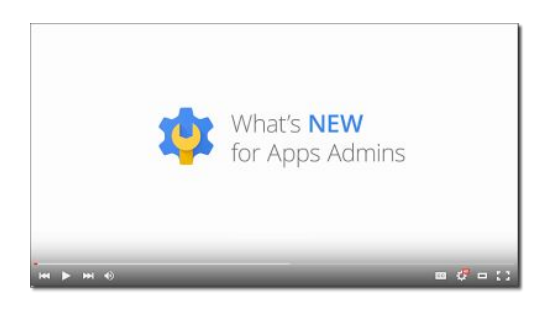

*What's new:*The *What's New for Apps Admins* videos provide a recap of all of the features we've released in the past month that are relevant to Google Apps Admins, so you can watch and share them whenever you want.

*How it works:* Bookmark th[e](http://www.youtube.com/playlist?list=PLU8ezI8GYqs4NSPPqm9hkdWPziVh_O3EC) playlist on [YouTube](http://www.youtube.com/playlist?list=PLU8ezI8GYqs4NSPPqm9hkdWPziVh_O3EC) and check back each month for the latest updates. You can also access all video recordings in the **[archive](http://whatsnew.googleapps.com/whatsnew-webinars-archive)** on the What's New site.

*Thanks for checking out our newsletter! We'd really appreciate your [thoughts](https://docs.google.com/a/google.com/forms/d/19AJmnJuG_JWdOTSf0B_kL1DFemE8bbkJbZ42Iz6uDx0/viewform) on how we can make this work best for you.*